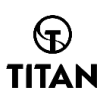

# **How to use credit card payment?**

#### **1.Click on the PayPal button on the payment interface**

### $\circledR$ TITAN

First name

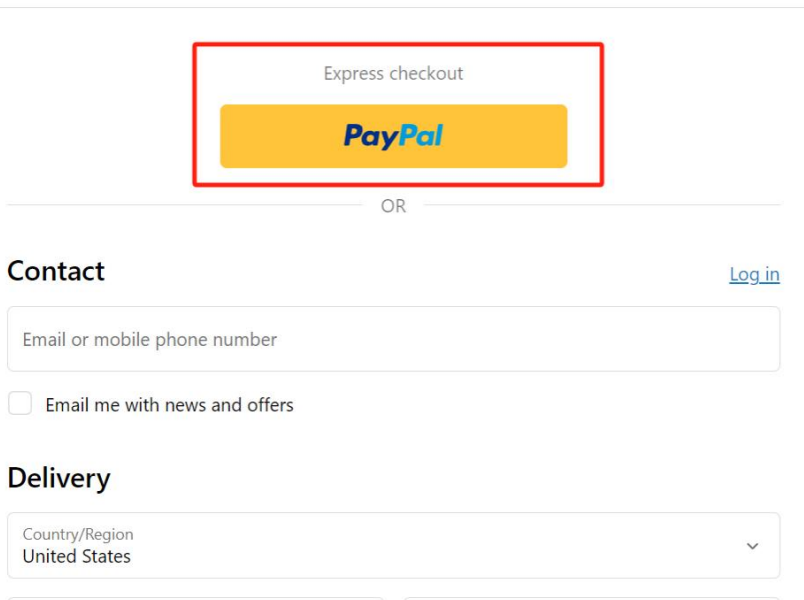

# **2.Choose 'Pay with Credit or Debit Card'**

Last name

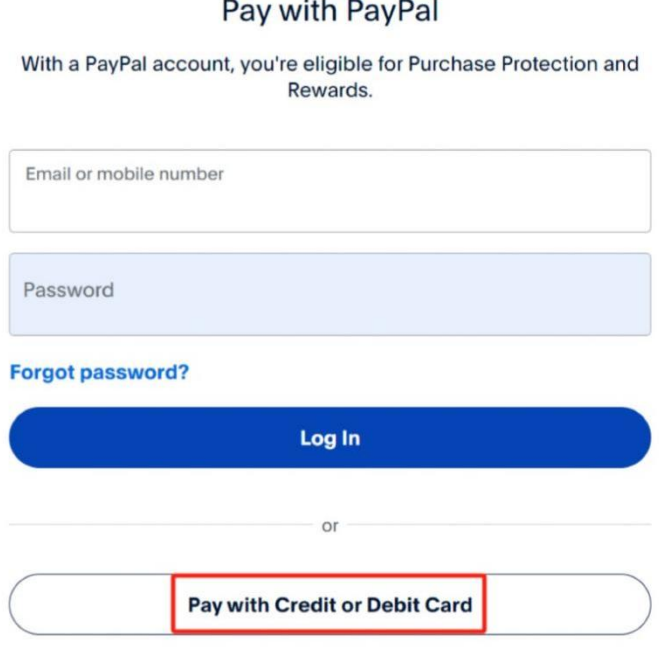

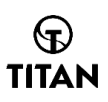

# 3. Fill in credit card information according to the prompts

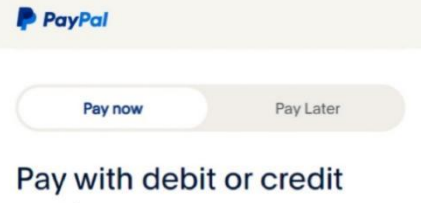

#### card

We don't share your financial details with the merchant.

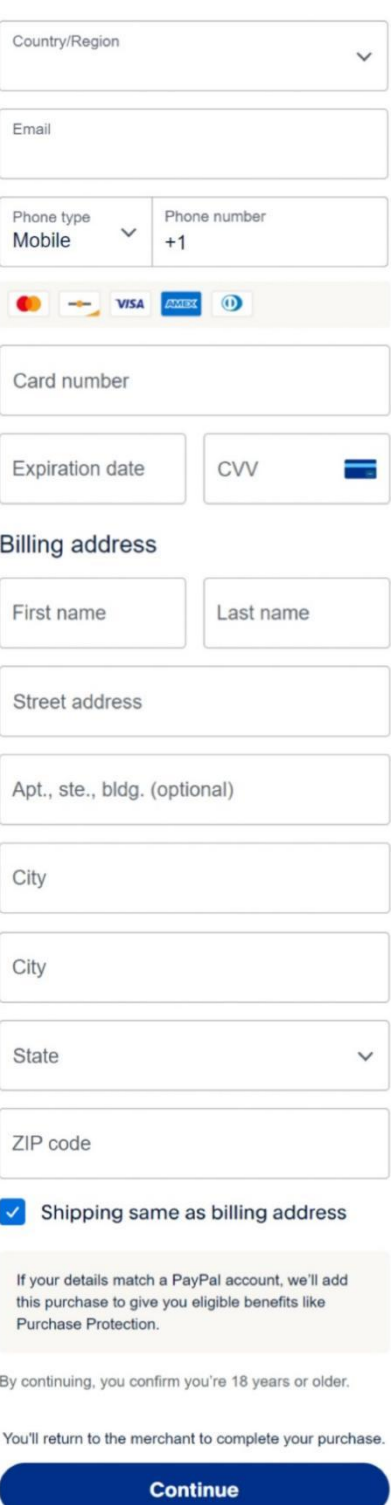

Have a PayPal account? Log In

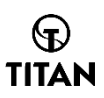

#### **4. Payment successful**

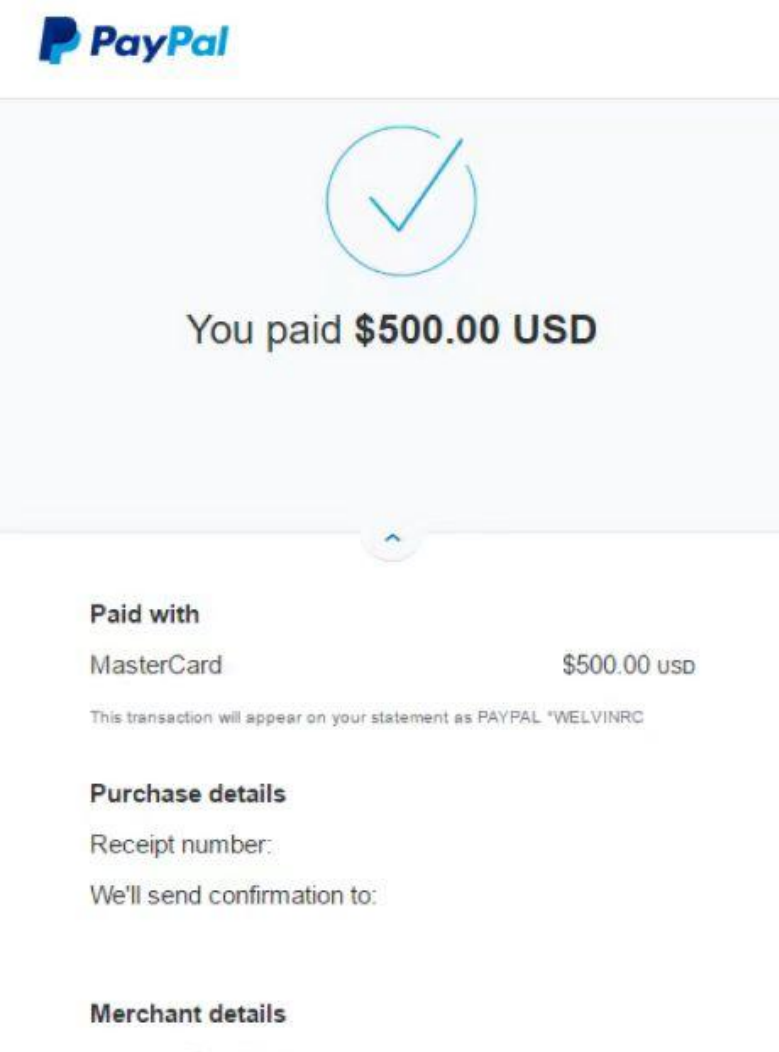

@gmail.com

**Return to Merchant**